НПО РЕЛВЕСТ

# Контроллеры управления доступом NC-2000-DIP

# Руководство по эксплуатации

Контроллер NC-2000-DIP ТУ 4372-220-18679038-2008.08 РЭ

19.12.2013

# **ОГЛАВЛЕНИЕ**

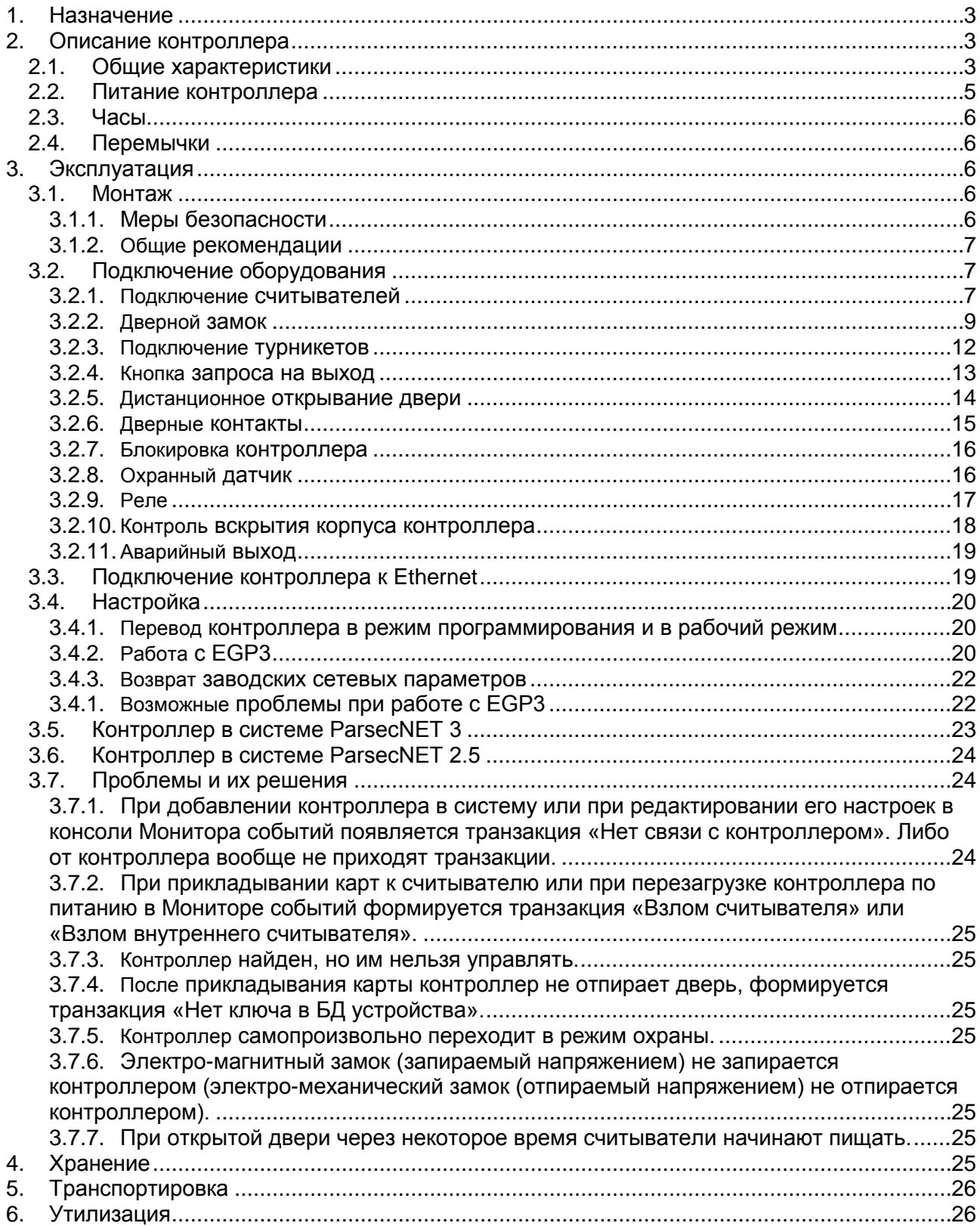

# <span id="page-2-0"></span>**1. НАЗНАЧЕНИЕ**

Контроллер управления доступом NC-2000-DIP предназначен для работы в составе интегрированной системы безопасности Parsec.

Каждый контроллер ориентирован на комплексную защиту одной области объекта (комнаты, этажа, другой замкнутой территории). К контроллерам могут подключаться считыватели, работающие с proximity-картами типа StandProx или SlimProx и брелоков MiniTag. При помощи дополнительных интерфейсных модулей контроллер может работать со считывателями Touch Memory (ключи типа I-Button), либо с любыми стандартными считывателями, имеющими выходной сигнал формата Wiegand 26. При этом в одной системе могут одновременно присутствовать считыватели разных типов.

Контроллеры выполняют следующие функции:

- 1. Хранение списка групп пользователей (списка идентификаторов);
- 2. Хранение предоставленных группам пользователей прав и привилегий;
- 3. Хранение расписаний доступа;
- 4. Распознавание кода идентификатора, полученного от считывателя, и принятие решения о предоставлении или отказе в доступе данному идентификатору;
- 5. Управление исполнительным механизмом точки прохода: замком, шлагбаумом, калиткой и т.п.;
- 6. Поддержка турникетного режима;
- 7. Постановка области на охрану с помощью внешнего считывателя и кнопки RTE;
- 8. Возможность подключения охранного датчика, отслеживание его состояния и формирование сообщения в случае тревожного события;
- 9. Отслеживание статуса дверного контакта;
- 10. Поддержка дополнительного реле (кроме турникетного режима);
- 11. Запрет повторного прохода (антипассбэк);
- 12. Формирование сообщений о событиях и их временное хранение при обрыве связи.

Также с помощью перемычек на печатной плате контроллера задается его адрес в системе контроля доступа Parsec и устанавливается признак, является ли этот контроллер последним в линии.

# <span id="page-2-1"></span>**2. ОПИСАНИЕ КОНТРОЛЛЕРА**

#### **2.1. Общие характеристики**

<span id="page-2-2"></span>Контроллер выполнен в виде функционально законченного устройства в стандартном пластиковом корпусе с возможностью крепления на DIN-рейку. Контроллер не имеет встроенного источника питания и резервного аккумулятора.

К контроллеру подключается необходимое оборудование – источники питания, резервные АКБ, считыватели, интерфейсные модули, датчики и т.д. В качестве датчиков к контроллерам могут подключаться герконы, инфракрасные или комбинированные датчики либо другие датчики, имеющие «сухой контакт». Охранные шлейфы системы могут быть сконфигурированы для детектирования двух или четырех состояний линии.

Технические характеристики приведены в таблице 1.

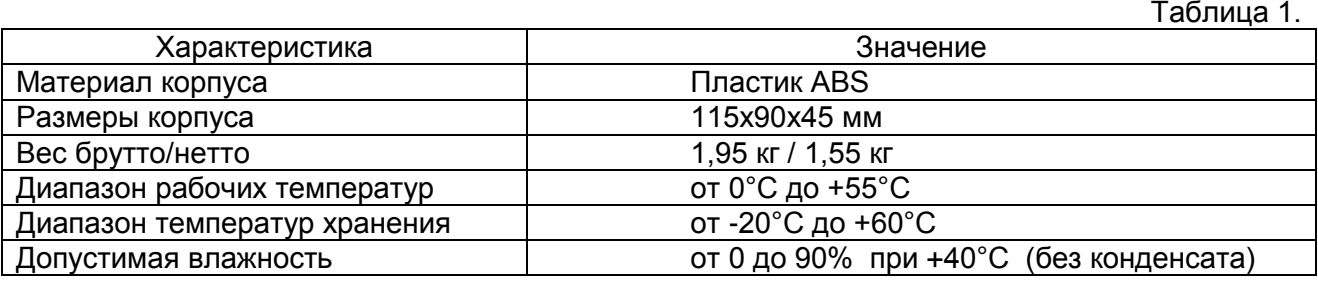

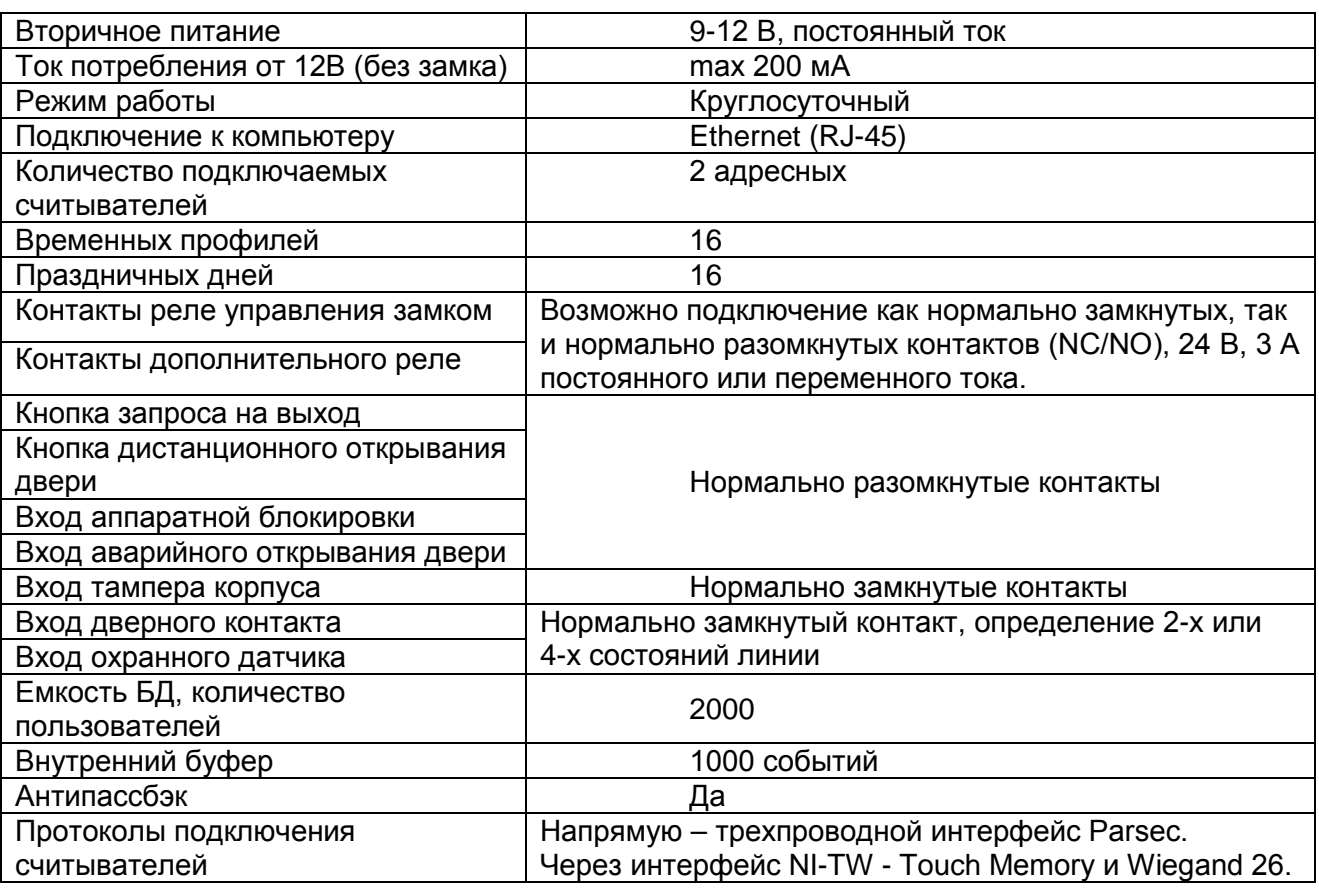

Внешний вид контроллера представлен на рисунке [1.](#page-3-0)

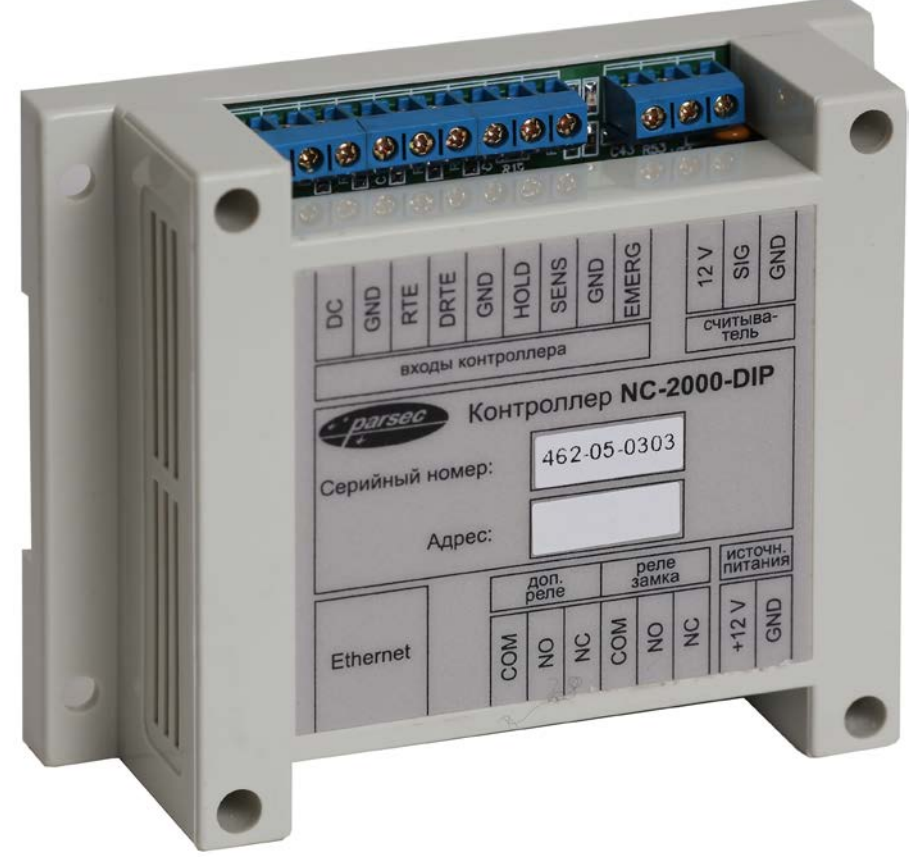

<span id="page-3-0"></span>Рисунок 1. Контроллер NC-2000-DIP в корпусе

Схема расположения основных компонентов печатной платы изображена на рисунке [2.](#page-4-1)

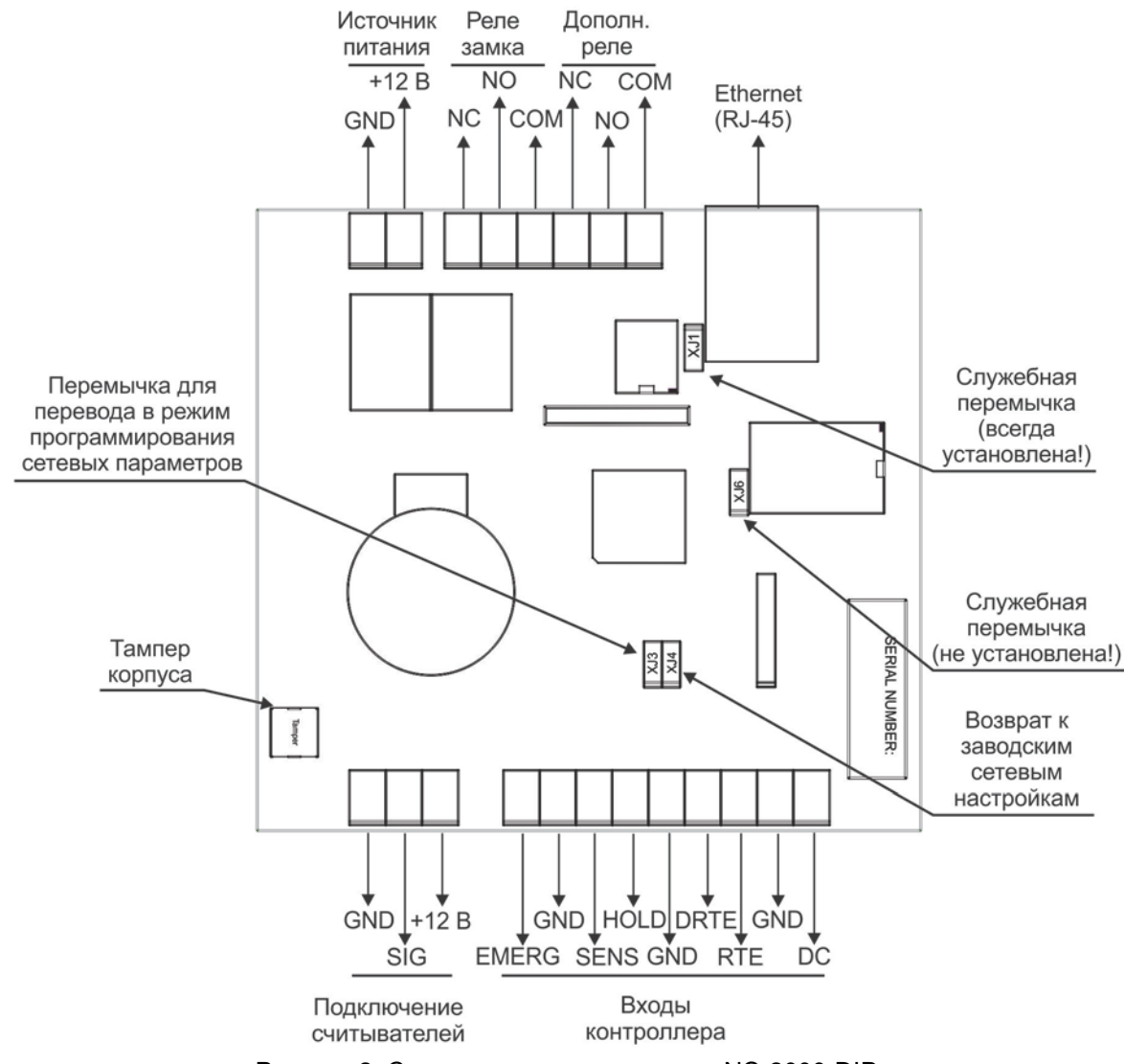

<span id="page-4-1"></span>Рисунок 2. Схема платы контроллеров NC-2000-DIP

<span id="page-4-2"></span>Тампер предназначен для сигнализации о вскрытии корпуса.

#### **2.2. Питание контроллера**

<span id="page-4-0"></span>Питание контроллера осуществляется от любого стабилизированного источника питания с выходным напряжением 12 вольт. Источник обеспечивает питание контроллера, считывателей, а также замка и других дополнительных устройств, подключаемых к контроллеру.

При подключении замка и дополнительных устройств (например, датчиков сигнализации, сирены и пр.) следите за тем, чтобы суммарная нагрузка на источник питания не превысила предельно допустимую.

На рисунке [3](#page-5-5) приведена схема подключения стабилизированного источника питания к контроллеру NC-2000-DIP.

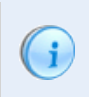

Будьте внимательны при подключении контактов источника питания к плате контроллера. Неправильное подключение может привести к выходу из строя контроллера.

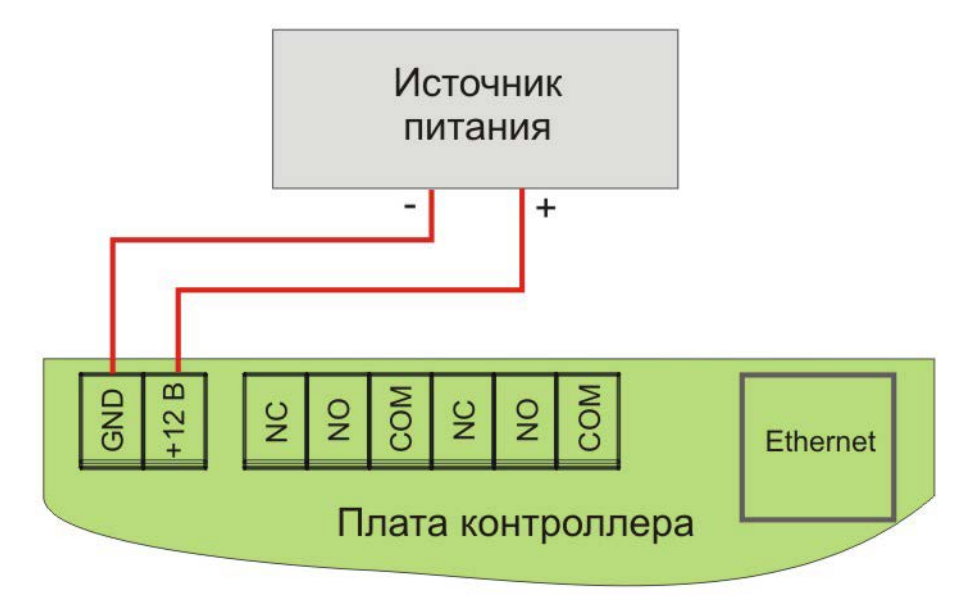

<span id="page-5-5"></span>Рисунок 3. Подключение источника питания

В качестве источника резервного питания рекомендуется устанавливать проверенные длительной практикой аккумуляторы, которые предлагают официальные дистрибьюторы Parsec: Energocontrol NP 7-12, Control Power СП 1207, Security Force SF 1207, Ventura GP 7- 12-S, General Security GS 7-12.

#### **2.3. Часы**

<span id="page-5-0"></span>Контроллер имеет автономные часы реального времени, используемые, в частности, при формировании транзакций, связанных с наличием или отсутствием связи с контроллерами.

Для работы часов необходимо наличие литиевой батарейки типоразмера CR 2032 в держателе на плате.

Заряда батарейки хватает на 3 года при хранении контроллера, и до 5 лет при работе контроллера от сети.

Синхронизация часов осуществляется автоматически раз в час (в момент 00 минут), а также в момент старта службы ParsecNET 3 Hardware.

#### **2.4. Перемычки**

<span id="page-5-1"></span>На плате расположены несколько перемычек (джамперов). Для определения конфигурации контроллера используются только некоторые из них:

- XJ1 служебная перемычка (должна быть установлена всегда);
- XJ3 при установленной до подачи питания перемычке контроллер включается в режиме программирования сетевых параметров (см. п.);
- XJ4 сброс сетевых настроек контроллера к заводским значениям (по умолчанию не установлена);
- XJ6 служебная перемычка (не установлена).

<span id="page-5-2"></span>Правила установки перемычек описаны далее в соответствующих разделах.

#### <span id="page-5-3"></span>**3. ЭКСПЛУАТАЦИЯ**

#### **3.1. Монтаж**

#### *3.1.1. Меры безопасности*

<span id="page-5-4"></span>При установке и эксплуатации устройства необходимо руководствоваться «Правилами технической эксплуатации электроустановок потребителей» и «Правилами техники безопасности при эксплуатации электроустановок потребителей».

К работе с контроллером допускаются лица, изучившие настоящее руководство, имеющие аттестацию по технике безопасности при эксплуатации электроустановок не ниже 3 группы и прошедшие инструктаж по технике безопасности на рабочем месте.

Проведение всех работ по подключению и монтажу контроллера не требует применения специальных средств защиты.

Регламентные и ремонтные работы производите только после отключения питания и линий связи с компьютером и другими устройствами системы.

Не допускается использовать при чистке загрязненных поверхностей абразивные и химически активные вещества.

Запрещается устанавливать контроллер на токоведущих поверхностях и в помещениях с относительной влажностью выше 90%.

#### *3.1.2. Общие рекомендации*

<span id="page-6-0"></span>Выбор проводов и кабелей, способов их прокладки должен производиться в соответствии с требованиями СНиП 3.05.06-85, ВСН116-87, НПБ88-2001.

При подключении оборудования необходимо строго соблюдать полярность соединения устройств.

Монтаж контроллера осуществляется на DIN-рейку в электрическом ящике. Для удобства монтажа и демонтажа корпус контроллера снабжен креплением, аналогичным креплению электрических автоматов. Также имеется возможность крепления в другом удобном месте, обеспечивающем соблюдение условий эксплуатации, приведенных в паспорте устройства. Для такого варианта крепления на основании корпуса имеются монтажные отверстия.

#### **3.2. Подключение оборудования**

<span id="page-6-1"></span>На рисунке [4](#page-6-3) показано оборудование, которое можно подключить к контроллеру NC-2000-DIP.

Все подключения выполняйте только при выключенном питании контроллера.

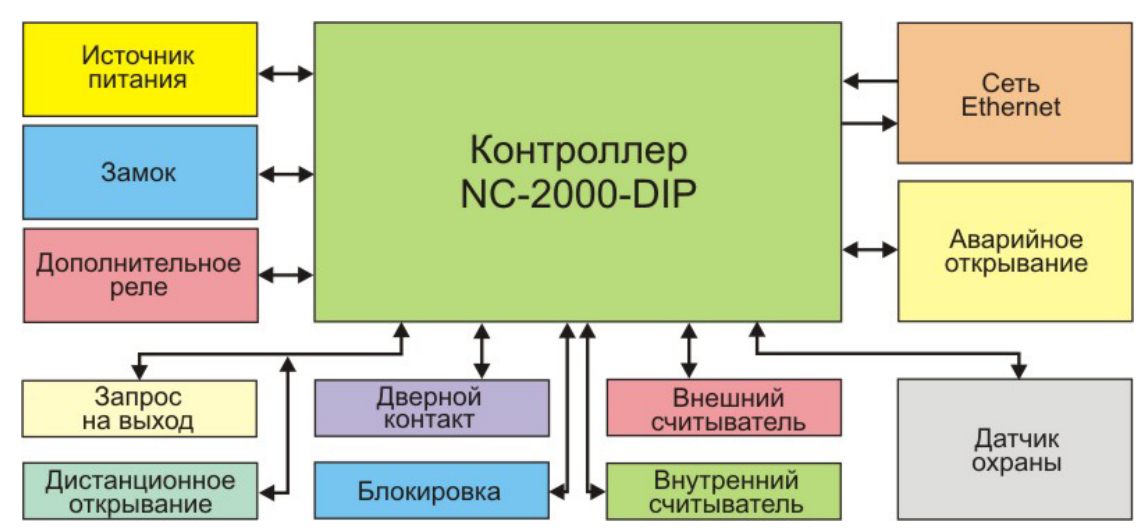

<span id="page-6-3"></span>Рисунок 4. Оборудование, подключаемое к контроллеру NC-2000-DIP

Не все показанные на рисунке элементы являются обязательными. Например, можно не использовать в системе датчики сигнализации, тумблер аппаратной блокировки, второй (внутренний) считыватель и даже кнопку запроса на выход. В соответствии с установленным оборудованием дверной канал будет обеспечивать выполнение тех или иных функций.

# *3.2.1. Подключение считывателей*

<span id="page-6-2"></span>Контроллеры предназначены для работы со считывателями Parsec, однако, при необходимости могут работать и со считывателями других производителей.

При монтаже любого типа считывателя старайтесь выполнять следующие рекомендации:

- Считыватель монтируется на удобной высоте, обычно на высоте дверной ручки, со стороны, противоположной дверным петлям. Исключение составляет считыватель NR-A07, предназначенный для напольного крепления;
- Proximity считыватели малого радиуса действия следует монтировать на расстоянии не менее 0,5 метра один от другого с целью предотвращения их взаимного влияния. При необходимости установки считывателей с двух сторон одной двери следует разнести их как минимум на 20-25 см по вертикали или горизонтали. Для считывателей увеличенной дальности следуйте инструкциям по установке.

*Примечание: данное требование к расстоянию монтажа не относится к считывателям, работающим по протоколу Touch Memory;*

• Предусматривайте возможность доступа к кабелям для обслуживания в будущем.

В сводной таблице ниже приведены протоколы подключения считывателей разных серий.

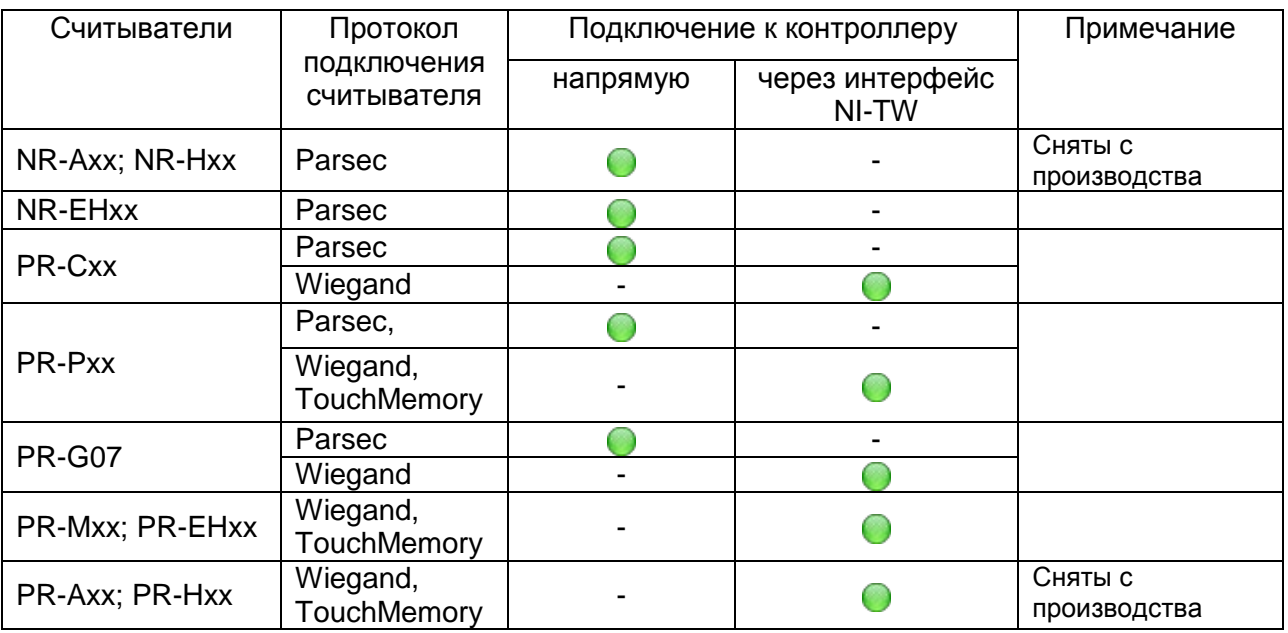

# *3.2.1.1. Считыватели серии NR*

Считыватели серии NR разработаны специально для использования в системе ParsecNET, и их подключение к контроллеру осуществляется напрямую. Считыватели, работающие по другим протоколам, необходимо подключать через модуль интерфейса NI-TW.

На рисунке [5](#page-8-1) приведена схема подключения двух считывателей к контроллеру серии NC-2000-DIP. Использование адресных считывателей позволяет уменьшить число проводов, прокладываемых от контроллера к двери при подключении одним кабелем.

Циклический опрос считывателей контроллером позволяет постоянно отслеживать их наличие и исправность без использования дополнительных аппаратных средств.

Поскольку считыватели фактически подключаются к одним и тем же проводам, необходимо правильно выставить адреса считывателей, в противном случае контроллер не получит информацию о коде карты. Установка адреса производится при подключении считывателя к контроллеру.

Процедура назначения адресов считывателям описана в руководстве по эксплуатации на считыватель и зависит от его типа.

 $(i)$ 

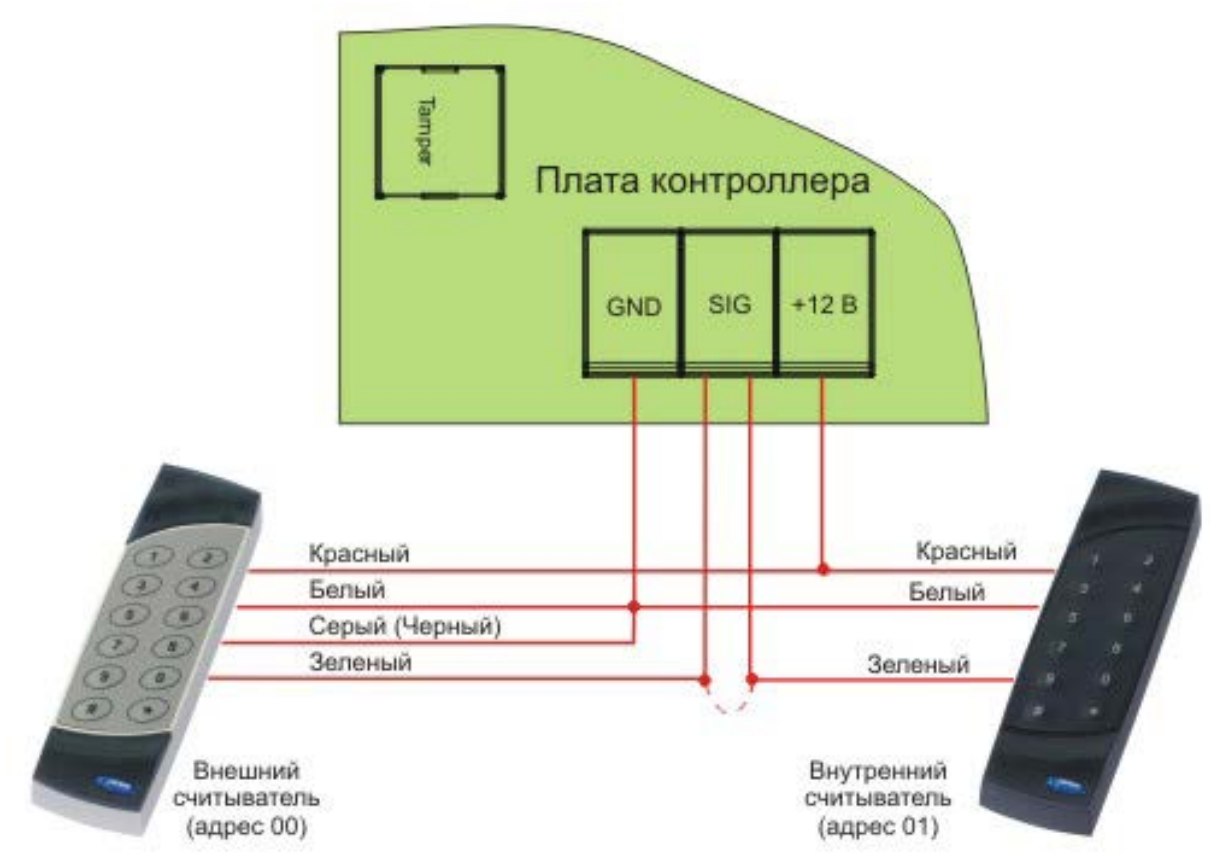

<span id="page-8-1"></span>Рисунок 5. Подключение считывателей серии NR к контроллеру

Для подключения считывателей используется неэкранированный кабель с сечением каждой жилы не менее 0,22 мм<sup>2</sup>. При использовании такого кабеля считыватель можно монтировать (при отсутствии внешних помех) на расстоянии до 100 метров от контроллера.

Сами считыватели малочувствительны к электрическим помехам и наводкам, однако, провода к считывателям должны прокладываться отдельно от силовых и сигнальных (телефонных, компьютерных и т.п.) линий, чтобы избежать возможных сбоев в работе считывателя.

Не допускается использование свободных проводов кабеля считывателя для подключения замка!

# *3.2.1.2. Считыватели других типов*

С контроллером, помимо считывателей серий NR, можно использовать считыватели с интерфейсом Touch Memory и Wiegand. В обоих случаях для подключения таких считывателей необходимо использовать модуль NI-TW, производящий преобразование выходных сигналов считывателя в формат, распознаваемый контроллером NC-2000-DIP. При этом необходимо строго соблюдать порядок подключения проводов считывателя к колодкам NI-TW в соответствии с выбранным интерфейсом, а также соблюдать правильность подключения внутреннего и внешнего считывателей. Подробнее правила подключения описаны в руководствах на считыватели и интерфейс NI-TW.

Применение считывателей других производителей обоснованно, когда используются идентификаторы других типов, например, штриховой код, биометрия и т.п.

#### *3.2.2. Дверной замок*

Ŧ

<span id="page-8-0"></span>Контроллер обеспечивает управление практически любыми исполнительными устройствами за счет использования реле с нормально замкнутыми (NC) и нормально разомкнутыми (NO) контактами, а также за счет возможности программирования времени срабатывания реле в широких пределах.

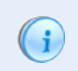

 $(i)$ 

Питание замков следует осуществлять от отдельного источника питания, не от контактов контроллера.

Высокая нагрузочная способность контактов реле замка позволяет подключать практически все часто используемые типы замков.

#### *3.2.2.1. Замки, отпираемые и запираемые напряжением*

К категории замков, отпираемых напряжением, относятся практически все представленные на рынке электромагнитные защелки, большинство накладных и врезных электромеханических замков.

Отпирание такого замка осуществляется подачей на него напряжения, причем электромагнитные защелки, как правило, остаются открытыми на все время подачи напряжения, а многие электромеханические замки открываются подачей короткого (порядка 1 секунды) импульса напряжения, после чего для перевода в закрытое состояние требуют открывания и последующего закрывания двери (механический перевзвод).

К категории замков, запираемых напряжением, в первую очередь относятся электромагнитные замки, а также некоторые электромагнитные защелки.

До подключения замка и программирования его параметров обязательно внимательно ознакомьтесь с прилагаемой к нему инструкцией. Убедитесь, что мощности источника питания будет достаточно для управления работой замка.

На рисунке [6](#page-9-0) приведена схема подключения к контроллеру NC-2000-DIP замков, отпираемых напряжением, а также замков, запираемых напряжением с аварийной кнопкой в цепи питания замка (такой кнопкой, как правило, необходимо оборудовать пожарные выходы).

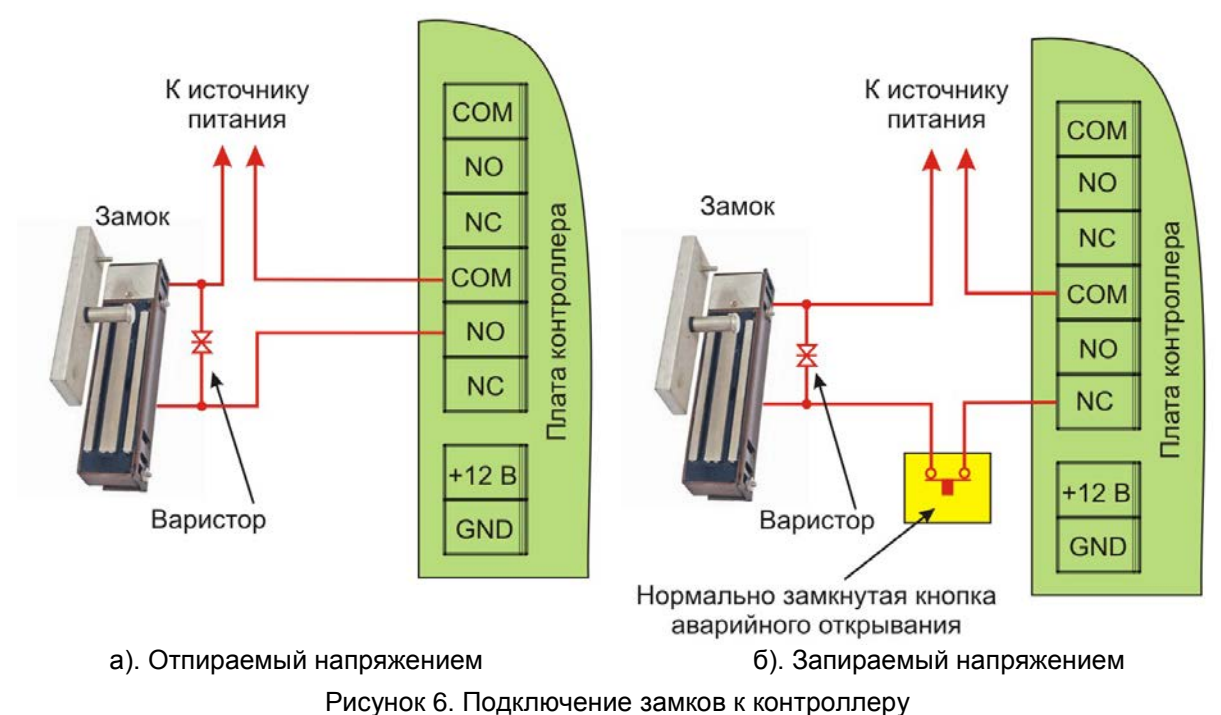

<span id="page-9-0"></span>

Все замки должны использоваться в соответствии с инструкцией изготовителя.

Кабель между контроллером и замком должен быть такого сечения, чтобы падение напряжения на кабеле не приводило к падению напряжения на замке ниже минимально допустимого.

Отдельно следует изучить вопрос подключения и управления такими устройствами прохода, как турникеты или шлюзовые кабины. Если Вы сомневаетесь в правильности принимаемых решений, проконсультируйтесь со своим поставщиком оборудования.

#### *3.2.2.2. Подавление выбросов на замках*

Все замки, управление которыми осуществляется коммутацией силовой обмотки электромагнита, для подавления выбросов напряжения должны быть зашунтированы диодами, включенными в обратном направлении, или варисторами (см. рисунок [6](#page-9-0) выше). Такая защита предотвращает сбои или выход оборудования из строя при бросках напряжения на обмотках замков.

По возможности, варистор должен устанавливаться непосредственно на клеммах замка. Только при невозможности выполнения данного условия допускается установка варистора на клеммах контроллера. Однако, в этом случае при использовании длинных линий возможны сбои в работе оборудования.

Немаловажно также правильно осуществлять разводку питания замков и контроллера при питании их от того же источника, что и контроллер.

Замок необходимо запитывать только от клемм блока питания (см. [Рисунок 7](#page-10-0)), и ни в коем случае от каких-либо других клемм на печатной плате контроллера. Иначе большие токи, протекающие по внутренним цепям контроллера, выведут его из строя.

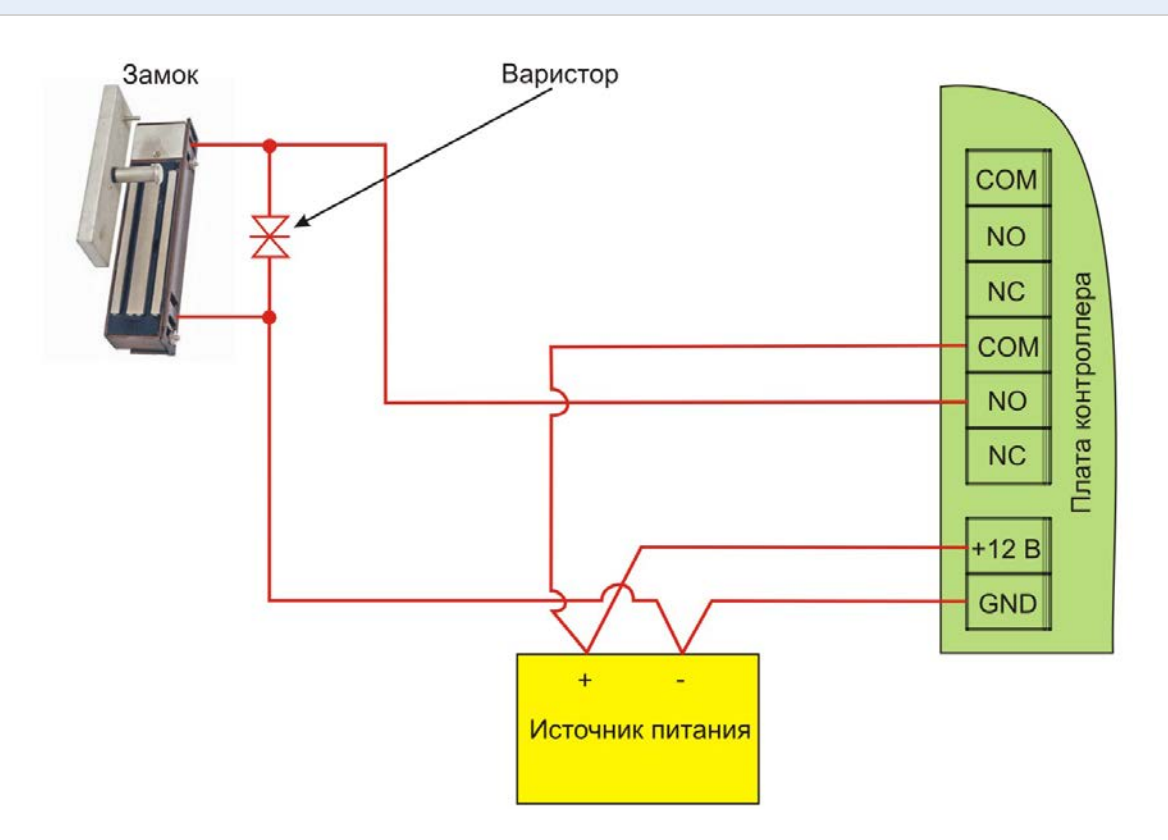

Рисунок 7. Питание замка от того же источника, что и контроллер

#### *3.2.2.3. Безопасность*

<span id="page-10-0"></span>Любая дверь, используемая для эвакуации (например, при пожаре), **должна** быть оборудована средствами, открывающими замок в аварийной ситуации. Обычно на такой двери устанавливается замок, запираемый напряжением, снабженный также аварийной кнопкой, включенной в **цепь питания** замка. При нажатии кнопки замок открывается независимо от состояния системы управления доступом.

#### *3.2.3. Подключение турникетов*

<span id="page-11-0"></span>При использовании контроллера для управления турникетом схема подключения будет отличаться от схемы подключения замка. Это связано, в первую очередь, с тем, что для управления турникетом необходимо формировать два независимых управляющих сигнала – для открывания турникета на вход и для открывания на выход. Естественно, при этом контроллер используется в режиме двухстороннего прохода, то есть с двумя считывателями. Релейный выход (реле замка) работает на вход, а дополнительное реле (доп. реле) работает на выход.

В турникетном режиме (устанавливается в ПО ParsecNET) дополнительное реле контроллера перестает реагировать на какие-либо другие установки и события (к нему подключена одна из линий турникета). Время работы этого реле в таком случае задается временем замка. При установке значения «0» время работы составит 0,5 секунды.

Следует также внимательно отнестись к установкам времени для реле. Если турникет имеет собственную электронику, обеспечивающую необходимое время срабатывания турникета, то время замка устанавливается равным нулю (в этом случае реальная выдержка составит около 0,5 с). Для того чтобы в подобной ситуации не генерировался сигнал тревоги во время поворота турникета (поворот произойдет, естественно позже, чем закончится время замка, равное в данном случае 0,5 с), контроллер автоматически отсчитывает 5 секунд с момента поднесения карты, и только после этого начинает реагировать на датчик поворота как на источник тревоги.

Чтобы через турникет по одной карте не могли пройти двое и более людей, необходимо к входу дверного контакта (DC) подключить датчик поворота турникета и на вкладке «Компоненты» карточки устройства поставить флажок «Сброс замка по геркону». В этом случае время замка будет сбрасываться после фактического поворота турникета.

*Примечание: в турникетах разных производителей логика работы датчиков поворота может быть различной. Поэтому, при подключении турникета к контроллеру может потребоваться специальный модуль сопряжения UIM-01, позволяющий на выходе получить сигнал о повороте турникета в формате, требуемом для контроллера. Помимо этого у турникетов различных марок также отличается длина импульса, а для нормальной работы контроллера она должна составлять не менее 400 миллисекунд. Модуль сопряжения UIM-01 приводит длину импульса к необходимой величине. Для уточнения необходимости установки такого модуля обратитесь к своему поставщику системы.* 

К контроллеру со считывателями, подключенному в турникетном режиме, для открывания турникета на вход и на выход могут подключаться кнопки DRTE (открывание турникета на вход) и RTE (открывание турникета на выход).

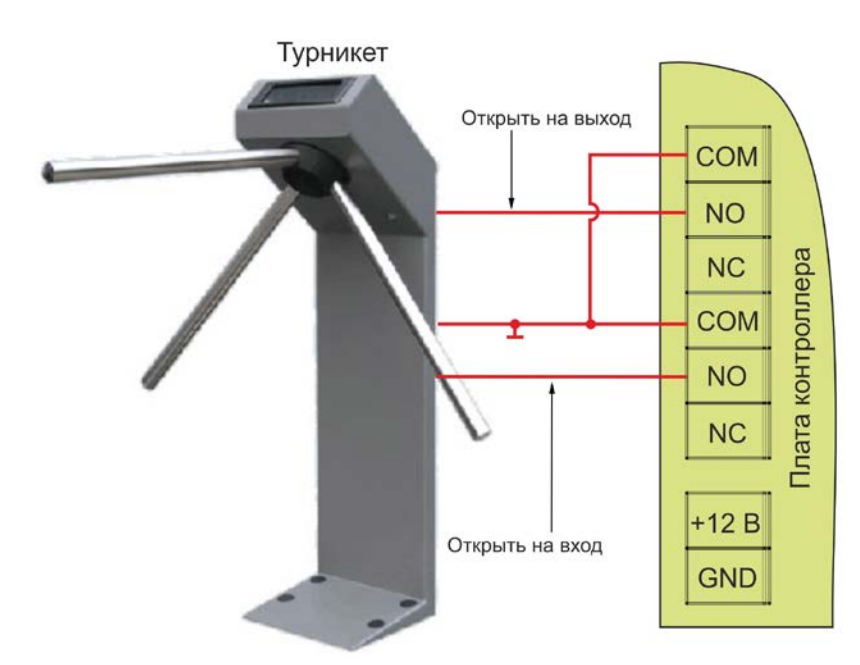

Рисунок 8. Подключение контроллера к турникету с нормально разомкнутыми контактами

# <span id="page-12-0"></span>*3.2.4. Кнопка запроса на выход*

 $\binom{1}{1}$ 

Кнопка запроса на выход (RTE) позволяет человеку, находящемуся внутри помещения, открыть дверь, не вызвав тревоги из-за срабатывания дверного контакта. Если мониторинг двери (см. раздел [3.2.6\)](#page-14-0) не используется, то дверь изнутри может открываться механически.

Кнопка RTE не является обязательным элементом системы, однако, если система будет ставиться на охрану аппаратно, то ее наличие необходимо.

Поскольку замыкание выводов RTE приводит к открыванию замка, обеспечьте недоступность проводов кнопки запроса на выход с внешней стороны двери (например, при снятии внешнего считывателя со стены).

Наряду с внутренним считывателем, RTE в турникетном режиме может использоваться для открытия защищенного контроллером турникета на выход. Кроме того, кнопка запроса на выход используется при постановке помещения на охрану в автономном режиме, например, когда потеряна связь с рабочей станцией (см. раздел [3.2.4.2\)](#page-13-1).

Обычно кнопка запроса на выход не подключается при установке двух считывателей (на вход и на выход), а также, если дверь изнутри должна открываться механически (например, с помощью штатной ручки механического врезного замка, работающего в паре с электромагнитной защелкой).

Если кнопка RTE устанавливается, то ее контакты должны быть нормально разомкнутыми и замыкаться при нажатии.

Кнопку не обязательно размещать рядом с дверью. Ею может управлять, например, секретарь со своего места.

Параллельно можно включить более одной кнопки.

*3.2.4.1. Схема подключения кнопки RTE*

Схема подключения кнопки запроса на выход приведена на рисунке [9.](#page-13-2)

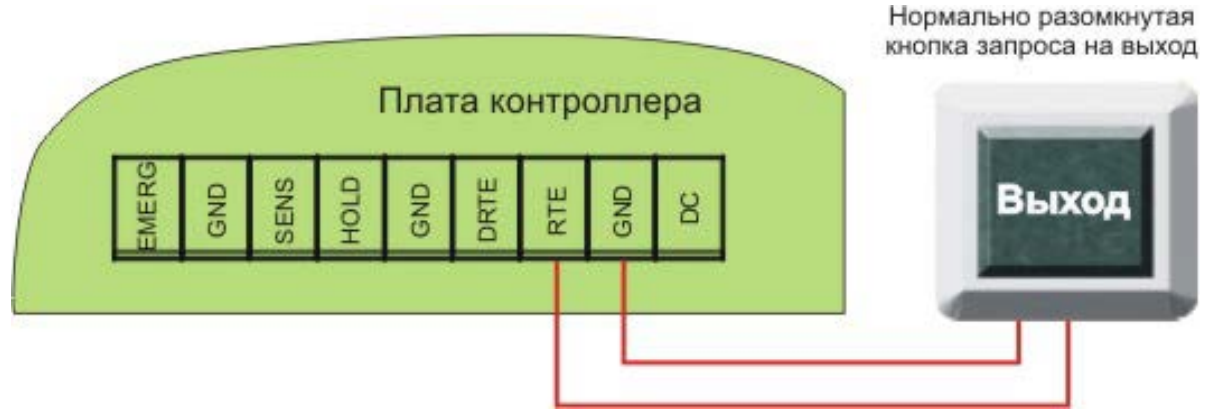

Рисунок 9. Схема подключения кнопки запроса на выход

#### <span id="page-13-2"></span>*3.2.4.2. Постановка точки прохода на охрану*

<span id="page-13-1"></span>Помимо постановки точки прохода на охрану с ПК, можно поставить контроллер на охрану и аппаратно. Для этого к контроллеру должна быть подключена кнопка запроса на выход (RTE), даже если используются считыватели на вход и на выход. Поставить точку прохода на охрану можно с помощью карты, имеющей соответствующую привилегию (выбирается при назначении идентификатора в ПО ParsecNET).

Для постановки точки прохода на охрану выполните следующие действия:

- Откройте дверь;
- Нажмите и удерживайте кнопку RTE до подачи звукового сигнала (примерно 5 секунд);
- Выйдите из помещения и закройте дверь;
- Поднесите карту, имеющую привилегию постановки на охрану, к внешнему считывателю. Карту необходимо поднести до истечения 10 секунд после звукового сигнала;
- По окончании установленного в контроллере времени выхода, точка прохода автоматически встанет на охрану, о чем будет свидетельствовать мигающий (примерно 2 раза в секунду) на считывателе(-ях) красный светодиод.

Если точка прохода не встала на охрану, необходимо убедиться, что охранный датчик успевает «успокоиться» (перейти в нормальный режим) раньше, чем истечет время выхода у контроллера. В активном состоянии датчика постановка на охрану невозможна.

Более подробно режим охраны описан в руководстве по эксплуатации ПО ParsecNET.

# *3.2.5. Дистанционное открывание двери*

<span id="page-13-0"></span>Данная функция необходима для двухсторонних точек прохода. В этом случае, при необходимости постановки на охрану, возле выхода устанавливается кнопка запроса на выход, которая при двухстороннем проходе только обеспечивает постановку на охрану, но не открывает дверь.

В то же время бывает необходимо открыть дверь людям, не имеющим ключа. В этом случае может помочь нормально-разомкнутая кнопка дистанционного открывания двери (DRTE), которая может быть расположена, например, возле секретаря.

В турникетном режиме кнопка DRTE, наряду с внешним считывателем, может использоваться для открытия турникета на вход.

Кнопка подключается к клеммам DRTE и GND (см. [Рисунок 2](#page-4-2)).

### *3.2.6. Дверные контакты*

<span id="page-14-0"></span>Дверные контакты (DC) необходимы для контроля состояния двери (мониторинг двери). С их помощью определяется, закрыта или открыта дверь. При использовании дверного контакта система может выдавать предупреждение о том, что дверь слишком долго остается открытой, определять несанкционированное открытие двери (взлом), своевременно отключать замок.

#### *3.2.6.1. Схема подключения дверного контакта*

Дверной контакт может подключаться двумя способами в зависимости от типа линии, установленного при программировании контроллера. Использование линии с двумя состояниями (рисунок [10\)](#page-14-1) проще, однако, позволяет следить только за состоянием дверного контакта, но не за состоянием проводов, соединяющих его с контроллером.

Линия с 4-мя состояниями позволяет определять не только замкнутое или разомкнутое положение контактов, но и короткое замыкание или обрыв линии. При этом система обеспечивает более высокий уровень безопасности.

Схему включения дверного контакта следует выбирать в соответствии с установкой, выбранной при программировании контроллера.

При использовании схемы с контролем линии (подводящих проводов) необходимо использовать два резистора (R1 и R2, рисунок [11](#page-14-2)). Резисторы могут быть на минимальную мощность рассеивания (например, 0,125 Вт). Номинал резистора R1 – 2,2 кОм, R2 – 4,7 кОм.

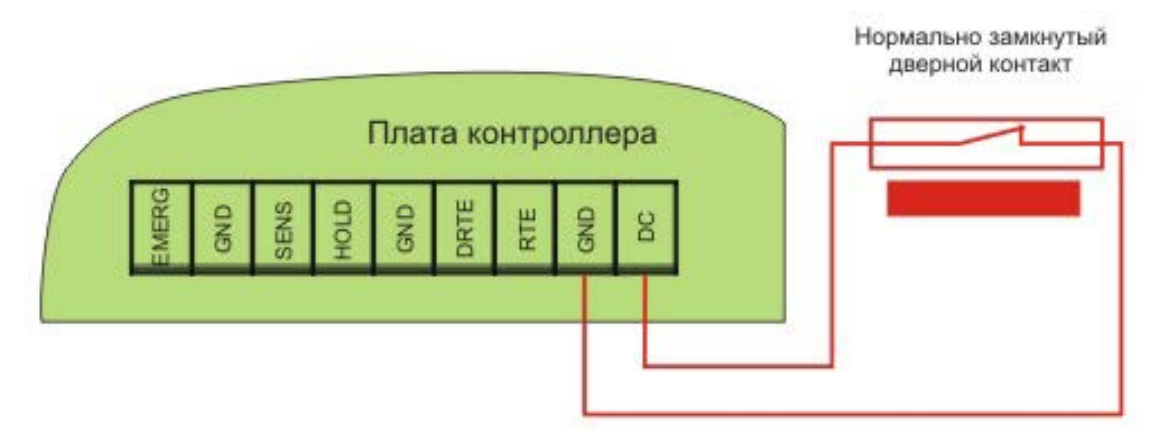

<span id="page-14-1"></span>Рисунок 10. Подключение DC без контроля подводящих проводов

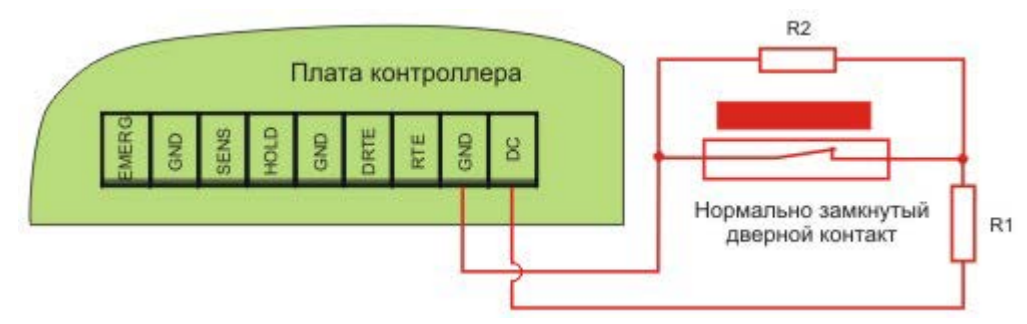

<span id="page-14-2"></span>Рисунок 11. Подключение DC с контролем подводящих проводов

При использовании дверного контакта в системе могут генерироваться следующие события:

- «Взлом двери» для привлечения внимание при вскрытии двери;
- «Дверь оставлена открытой» генерируется по истечении заданного времени, позволяет определить незакрытые двери. Время задается в поле «Время двери» в настройках контроллера в ПО ParsecNET;
- «Обрыв датчика двери» повреждены (обрыв) провода шлейфа дверного контакта (только при установленном в ПО ParsecNET флаге «4 состояния DC»);

• «КЗ цепи датчика двери» – повреждены (короткое замыкание) провода шлейфа дверного контакта (только при установленном в ПО ParsecNET флаге «4 состояния DC»).

Дверной контакт должен находиться в замкнутом состоянии всегда, когда дверь закрыта, и в разомкнутом состоянии всегда, когда дверь открыта.

Для предотвращения ложных тревог выполните следующие действия:

- Убедитесь, что дверной контакт не срабатывает при люфтах двери отрегулируйте положение двери и дверного контакта;
- Для обеспечения закрывания двери оборудуйте ее доводчиком.

При использовании системы управления турникетами вместо дверного контакта следует использовать датчик поворота турникета. Это позволяет закрывать турникет после его поворота для исключения множественного прохода (при установке в ПО ParsecNET флажка «Сброс замка по геркону») и реализовать режим фактического прохода (см. руководство по эксплуатации ПО системы ParsecNET).

#### *3.2.7. Блокировка контроллера*

<span id="page-15-0"></span>Блокировка контроллера позволяет запретить доступ через точку прохода всем или части пользователей.

Режим абсолютной блокировки включается только через ПО ParsecNET (консоль «Монитор») и запрещает доступ всем пользователям. При этом, если контроллер перешел в режим offline, абсолютную блокировку сможет снять карта, имеющая привилегию управления охраной.

Режим относительной блокировки может включаться и выключаться как через консоль «Монитор», так и аппаратно, с помощью выключателя, подключаемого к контактам HOLD и GND (см. рисунок [2\)](#page-4-1). При этом, чтобы иметь возможность аппаратного включения блокировки, в настройках контроллера должен быть установлен флажок «Выключатель блокировки» (см. руководство по эксплуатации ПО ParsecNET). При относительной блокировке доступ разрешен только пользователям, имеющим привилегию «Проход при блокировке».

#### *3.2.8. Охранный датчик*

<span id="page-15-1"></span>Контроллер NC-2000-DIP имеет контакт SENS, который может использоваться для подключения датчика сигнализации.

На рисунках ниже приведены схемы подключения стандартного детектора движения ко входам контроллера.

Питание датчика можно осуществлять от источника питания контроллера или от клеммной колодки считывателя (см. рис. [12](#page-16-1) и [13\)](#page-16-2). В первом случае ток потребления датчика необходимо учитывать при расчете максимального тока, обеспечиваемого источником питания. Во втором – чтобы не превысить максимальный ток, проходящий по цепям контроллера.

 $\mathbf{i}$ 

При запитывании охранных датчика(-ов) от разъема считывателя суммарный ток потребления датчиков не должен превышать 100 мА.

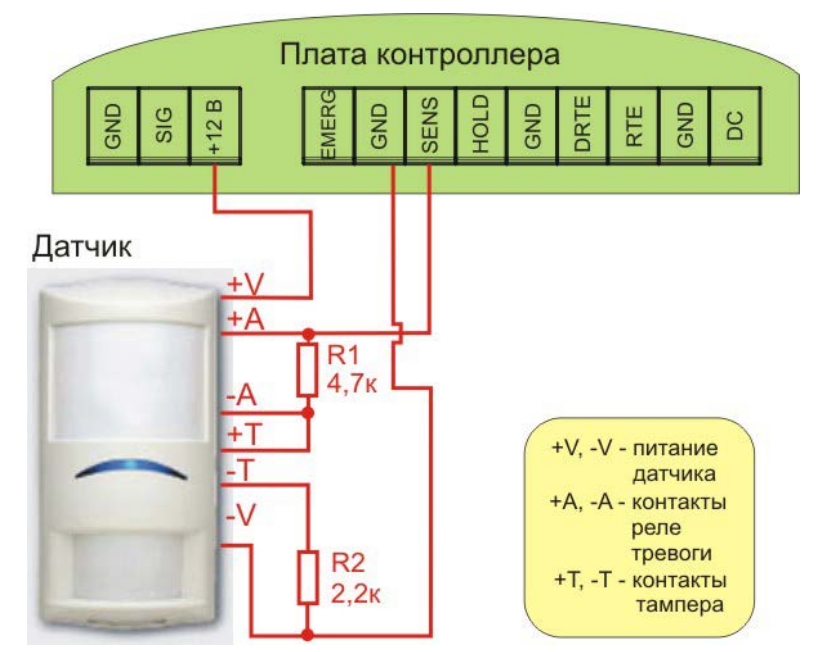

Рисунок 12. Подключение охранного датчика с контролем подводящих проводов

<span id="page-16-1"></span>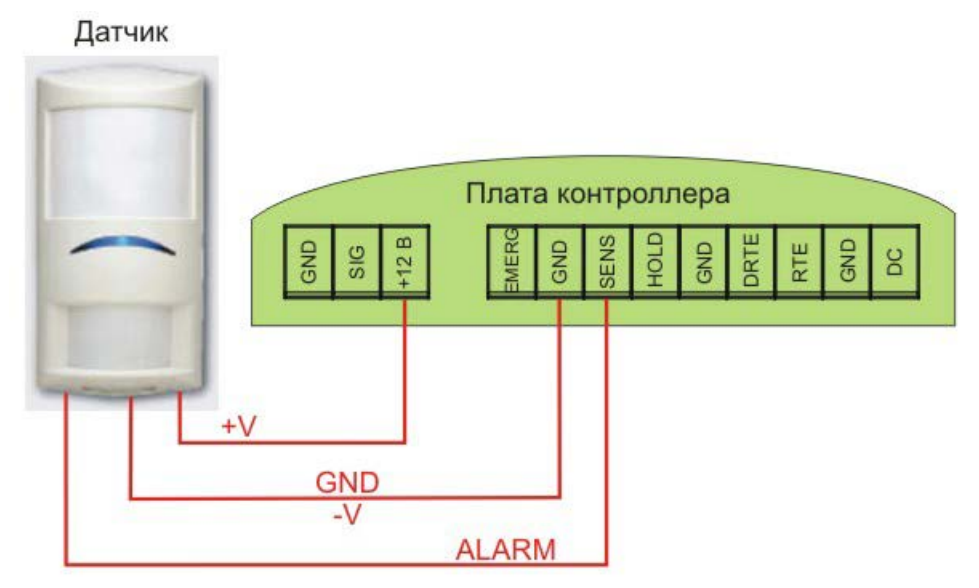

<span id="page-16-2"></span>Рисунок 13. Подключение охранного датчика без контроля подводящих проводов

# *3.2.9. Реле*

<span id="page-16-0"></span>Контроллер снабжен двумя реле, причем на клеммные колодки выведены все три контакта каждого реле – общий (COM), нормально-замкнутый (NC) и нормальноразомкнутый (NO).

Одно реле (реле замка) используется для подключения замка или другого исполнительного устройства. Второе, или дополнительное реле, в зависимости от конфигурации точки прохода, можно запрограммировать на срабатывание по разным событиям.

Контактные группы как реле замка, так и дополнительного реле позволяют коммутировать ток до 3 А при напряжении 24 В.

Ниже приведен пример схемы подключения к дополнительному реле сирены, подающей сигнал тревоги при срабатывании системы сигнализации контроллера (см. [Рисунок 14](#page-17-1)).

По умолчанию дополнительное реле срабатывает при событиях «Взлом двери» и «Тревога в зоне». Время работы дополнительного реле в дверном режиме устанавливается в ПО ParsecNET.

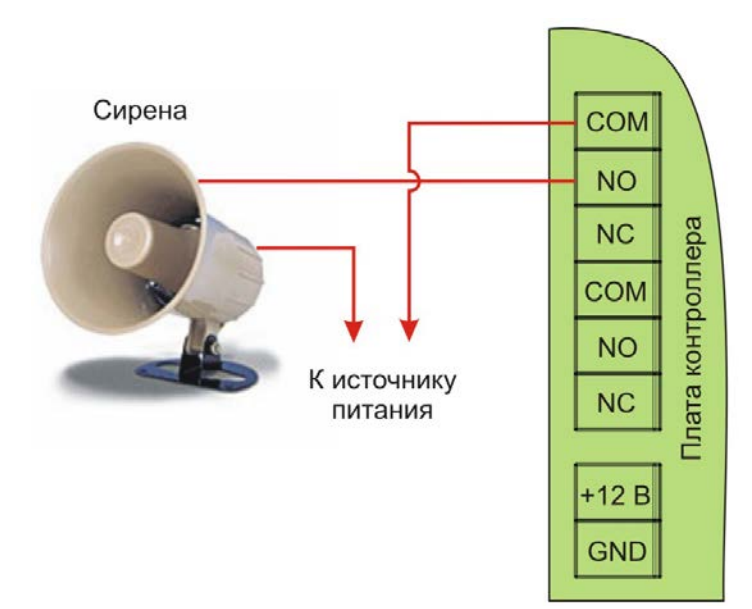

Рисунок 14. Подключение сирены к дополнительному реле

#### <span id="page-17-1"></span>*3.2.10.Контроль вскрытия корпуса контроллера*

<span id="page-17-0"></span>Плата контроллера NC-2000-DIP снабжена тампером (датчиком вскрытия) корпуса контроллера, выполненным в виде кнопки (SW1). Кнопка имеет нормально-разомкнутые контакты, которые замыкаются при установке верхней части корпуса контроллера. При снятии верхней части происходит событие «Вскрытие корпуса контроллера».

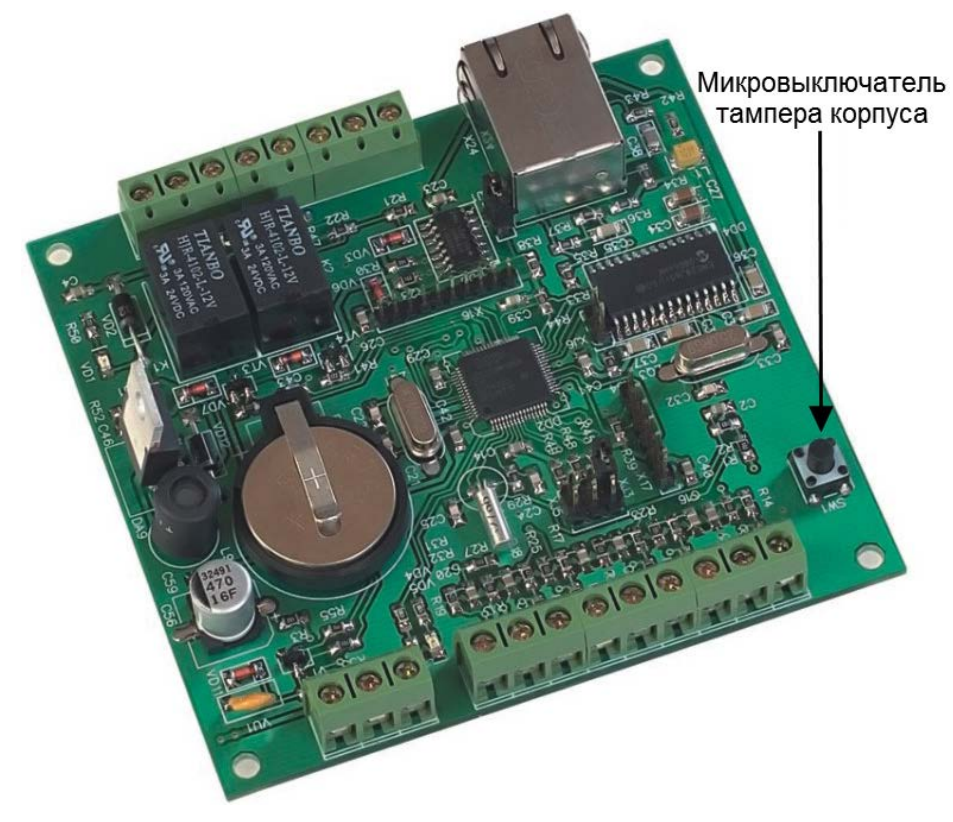

Рисунок 15. Микровыключатель тампера корпуса

#### *3.2.11.Аварийный выход*

 $\left( \begin{array}{c} 1 \end{array} \right)$ 

<span id="page-18-0"></span>Аварийный выход (Emergency) предназначен для принудительного открывания двери, обслуживаемой контроллером, например, в случае пожара. К контактам аварийного выхода может быть подключена система пожарной сигнализации, либо кнопка аварийного открывания двери.

Аварийный выход имеет максимальный приоритет, поэтому дверь будет открыта при подаче сигнала на его контакты даже в случае, если дверной канал находится в режиме охраны или блокировки.

Учитывайте данные особенности при использовании этих контактов контроллера и при проектировании подводки проводов данной цепи, поскольку можно легко нарушить защищенность помещения.

Повреждение контроллера или коммуникаций может привести к тому, что аварийный выход не будет функционировать, поэтому данную цепь нельзя использовать как главный механизм противопожарной безопасности.

Нормально разомкнутая

При подключении аварийной кнопки следуйте схеме, приведенной ниже.

кнопка аварийного открывания Плата контроллера **Аварийное** ă открывание

Рисунок 16. Подключение кнопки аварийного выхода к одному контроллеру

Аварийный вход контроллеров серии NC-2000-DIP **НЕ ИМЕЕТ** гальванической развязки, поэтому не рекомендуется объединять аварийные входы контроллеров этого типа в единую сеть, если:

а) контроллеры питаются от разных источников;

б) сигнал открывания генерируется не «сухим контактом».

#### **3.3. Подключение контроллера к Ethernet**

<span id="page-18-1"></span>Подключение контроллера NC-2000-DIP к сети Ethernet производится стандартным сетевым кабелем. Для подключения данного кабеля плата контроллера снабжена Ethernetразъемом (RJ-45).

В сети Ethernet каждый контроллер NC-2000-DIP занимает один фиксированный IPадрес.

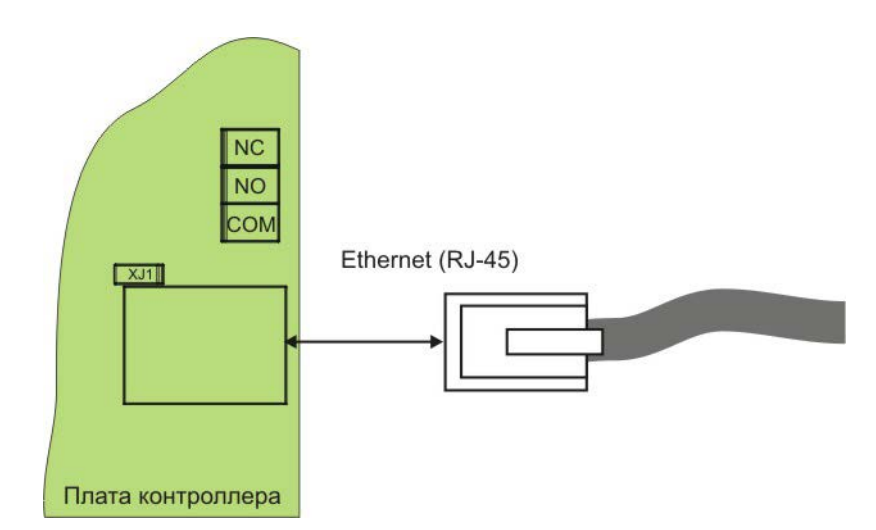

Рисунок 17. Подключение к сети Ethernet

#### <span id="page-19-0"></span>**3.4. Настройка**

#### *3.4.1. Перевод контроллера в режим программирования и в рабочий режим*

<span id="page-19-1"></span>При поставке контроллер имеет уникальный MAC-адрес и IP-адрес. Для нормальной работы в сети может потребоваться смена IP-адреса, для чего используется специальная утилита EGP3.exe, которую можно загрузить с сайта [WWW.PARSEC.RU](http://www.parsec.ru/)

Для **перевода** устройства в режим программирования до подачи питания на контроллер установите перемычку XJ3.

Для **выхода** из режима программирования снимите перемычку XJ3 и выполните команду «В рабочий режим» утилиты EGP3 (см. п. [3\)](#page-21-2) на стр. [21](#page-20-0)). Либо отключите питание контроллера, снимите перемычку XJ3 и вновь подайте питание.

#### *3.4.2. Работа с EGP3*

<span id="page-19-2"></span>Данная программа позволяет изменить IP-адрес устройства, его МАС-адрес и маску подсети, указать устройству IP-адрес сервера системы ParsecNET, а также IP-адрес интернет-шлюза.

Для начала работы с приложением запустите файл EGP3.exe, после чего на экране отобразится окно, приведенное на рисунке [18.](#page-20-1)

Программа автоматически сканирует подключенные к сети Ethernet-устройства, которые находятся в режиме программирования, и показывает их в окне. Данная процедура происходит также при нажатии на кнопку **Обновить** (F5).

Если устройство не найдено, обратитесь к разделу [3.4.1.1](#page-21-3) и устраните проблему. Если проблема не устраняется своими силами, обратитесь в техническую поддержку фирмыпроизводителя.

Для программирования параметров конкретного устройства выберите его в окне программы:

| <b>ID</b> Parsec Ethernet Device Programmer |                     |                                  |                    |               |         |             |  |  |
|---------------------------------------------|---------------------|----------------------------------|--------------------|---------------|---------|-------------|--|--|
| Устройство Вид<br>Помощь                    |                     |                                  |                    |               |         |             |  |  |
|                                             |                     | e                                |                    |               |         |             |  |  |
|                                             | IP                  | MAC                              | Server IP          | Маска подс    | Инт     | Серийны     |  |  |
|                                             |                     | ■10.238.19.212 00-04-A3-A1-B2-C2 | 10.238.19.26       | 255,255,255,0 | 0.0.0.0 | 000-00-0000 |  |  |
|                                             |                     |                                  |                    |               |         |             |  |  |
|                                             |                     |                                  |                    |               |         |             |  |  |
|                                             |                     |                                  |                    |               |         |             |  |  |
|                                             |                     |                                  |                    |               |         |             |  |  |
|                                             |                     |                                  |                    |               |         |             |  |  |
|                                             |                     |                                  |                    |               |         |             |  |  |
|                                             |                     |                                  |                    |               |         |             |  |  |
|                                             |                     |                                  |                    |               |         |             |  |  |
|                                             | Устройств в сети: 1 |                                  | Режим пользователя |               |         |             |  |  |

<span id="page-20-1"></span>Рисунок 18. Основное окно программы EGP3

Панель инструментов содержит значки основных команд главного меню:

- а) Меню «Устройство»:
	- 1) *Свойства*. Данная опция позволяет перейти в режим перепрограммирования IPадреса устройства и сервера системы ParsecNET. При выборе этой опции на экране отобразится окно, изображенное на рисунке [19.](#page-20-2)

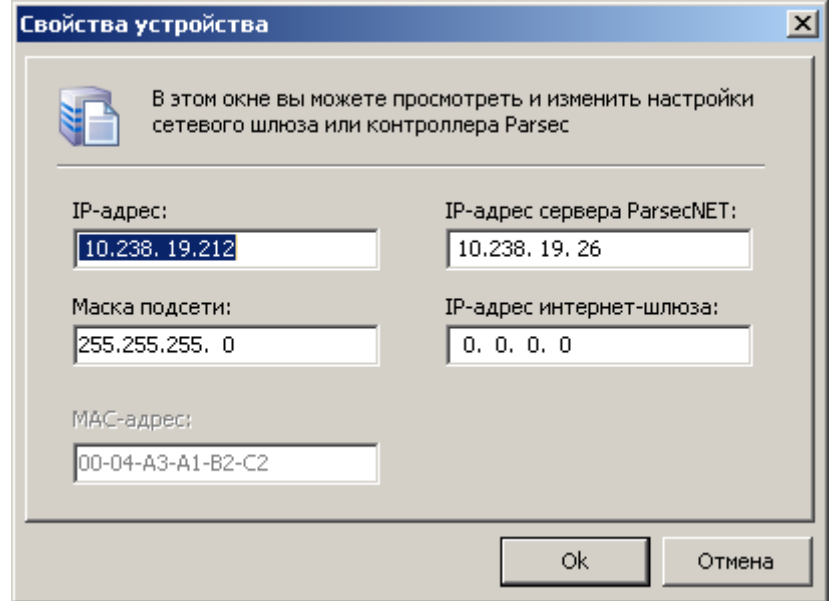

<span id="page-20-2"></span>Рисунок 19. Окно изменения настроек IP-адреса и сервера ParsecNET

В данном окне можно изменить IP-адрес устройства. Эта операция может потребоваться, поскольку заводской IP-адрес может совпасть с IP-адресом уже использующегося оборудования.

Также необходимо ввести IP-адрес сервера ParsecNET.

В следующем поле указывается маска подсети, в которой находится устройство.

Если сервер находится в другой подсети, то необходимо указать IP-адрес интернет-шлюза – устройства, через которое будут пересылаться пакеты данных.

<span id="page-20-0"></span>2) *Сменить МАС*. Опция доступна, только если соответствующий параметр файла конфигурации установлен в 1. (См. раздел [3.4.1.2](#page-22-1)). При выборе этой опции на экране отобразится окно, изображенное на рисунке [19](#page-20-2), с одним активным окном «МАС-адрес».

- <span id="page-21-2"></span>3) *В рабочий режим*. Эта опция предназначена для перевода устройства в рабочий режим после программирования. После этого доступ к редактированию свойств блокируется. Процесс перевода устройства в режим программирования и в рабочий режим описан в разделе [3.4.1.](#page-19-1)
- 4) *Выход (Alt + F4)*. Выход из программы.
- б) Меню «Вид»:
	- 1) *Значки, Таблица*. Выбор варианта отображения параметров устройства.
	- 2) *Обновить (F5)*. Данная опция позволяет обновить список устройств в окне приложения.
- в) Меню «Помощь»:

*О программе*. При выборе данной опции отобразится окно, содержащее информацию о программе.

#### *3.4.3. Возврат заводских сетевых параметров*

<span id="page-21-0"></span>Если в процессе программирования сетевых параметров контроллера возникли нерешаемые трудности, вы можете вернуть его к заводским настройкам. Для этого до включения контроллера установите перемычку XJ4. После возврата параметров выключите контроллер и снимите XJ4.

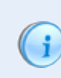

Заданный контроллеру МАС-адрес при возврате к заводским настройкам изменениям не подвергается. Т.е. если МАС-адрес был изменен при помощи утилиты EGP3, то он таким и останется.

# *3.4.1. Возможные проблемы при работе с EGP3*

#### *3.4.1.1. Обнаружение устройств*

<span id="page-21-3"></span><span id="page-21-1"></span>В некоторых случаях не удается сразу обнаружить подключенное для программирования устройство ни при первом запуске программы, ни при повторных командах поиска устройства. Ниже приведены возможные причины и их решения:

Причина 1: Устройство не переведено в режим программирования сетевых параметров.

Решение: Проверьте по документации на устройство, правильно ли оно переведено в режим программирования.

Причина 2: Между ПК, на котором запущена утилита, и программируемым устройством в сети имеются маршрутизаторы или другие устройства, блокирующие прохождение широковещательных UDP-пакетов.

Решение: Проверьте «прозрачность» сети для программируемого устройства.

Причина 3: На ПК, на котором запущена утилита, установлено более одной сетевой карты (либо имеются адаптеры беспроводной связи, имеющие собственные IP-адреса).

Решение: Выясните IP-адрес сетевой карты ПК, которая используется для связи со шлюзом, и до запуска утилиты пропишите его в конфигурационном файле в явном виде, как показано на рисунке [20.](#page-21-4)

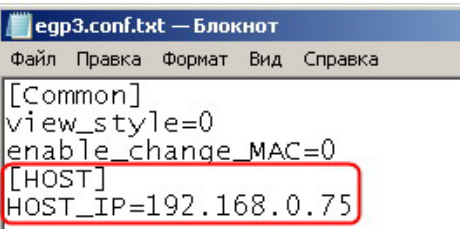

<span id="page-21-4"></span>Рисунок 20. Принудительное назначение сетевого адреса

#### *3.4.1.2. Конфликты МАС-адресов*

<span id="page-22-1"></span>Все Ethernet-устройства Parsec выпускаются с уникальными MAC-адресами. Однако не исключен конфликт МАС-адресов в вашей сети по причине того, что многие устройства имеют опцию перепрограммирования физического Ethernet-адреса.

В такой ситуации в конфигурационном файле утилиты (до ее запуска) разрешите смену МАС-адреса программируемого устройства, установив единицу в соответствующем параметре, как показано на рисунке [21](#page-22-2). После этого МАС-адрес устройства можно будет изменить при помощи утилиты EGP3 (см. раздел «[3.4.2](#page-19-2) [Работа с EGP3»](#page-19-2), описание команды «Сменить МАС»).

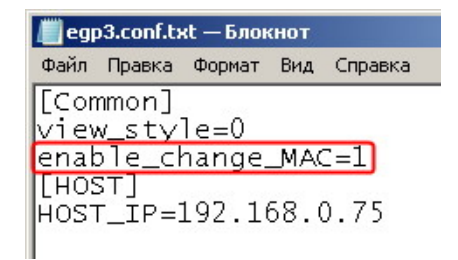

<span id="page-22-2"></span>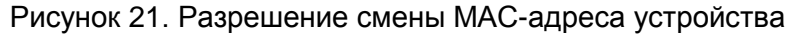

#### **3.5. Контроллер в системе ParsecNET 3**

<span id="page-22-0"></span>После настройки контроллера его нужно обнаружить программой ParsecNET с помощью команды контекстного меню «Поиск оборудования» в редакторе оборудования. Поиск следует производить в том канале, к которому подключен контроллер. Возможны следующие варианты: подключение через интерфейс NI-A01-USB, через центральный контроллер сети или через шлюз CNC-02-IP (в последнем случае поиск оборудования производится на канале UDP-Gate, см. пример на рисунке [22\)](#page-22-3).

На вкладке «Общие» отображаются параметры контроллера. Их состав определяется каналом, к которому подключен контроллер.

Вкладка «Компоненты» содержит параметры, зависящие от модели контроллера. Описание параметров и их настройка описаны в руководстве пользователя ПО ParsecNET.

На вкладке «Права» можно выбрать организации, которые смогут работать с данным контроллером.

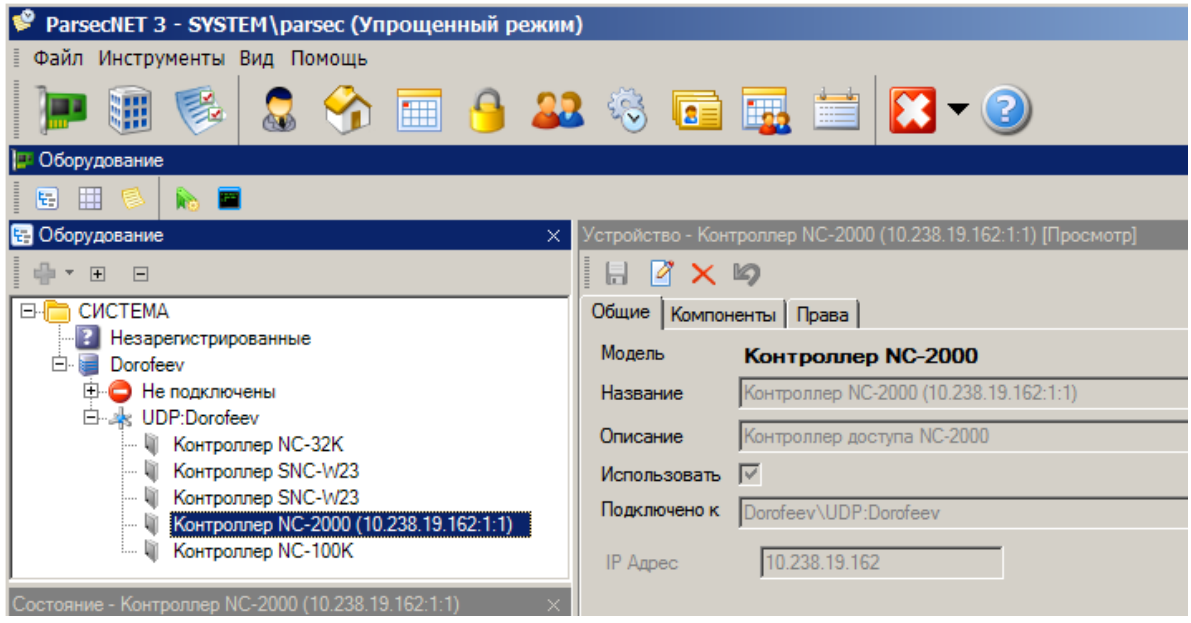

<span id="page-22-3"></span>Рисунок 22. Настройка контроллера в ParsecNET 3

 $(i)$ 

#### **3.6. Контроллер в системе ParsecNET 2.5**

<span id="page-23-0"></span>Нажав на панели инструментов на значок «Устройства» и выбрав в раскрывшемся списке строку «Подсистема доступа», можно произвести настройку подключенного контроллера.

Для контроллера NC-2000-DIP в раскрывающемся списке поля «Тип» следует выбирать NC-5000. Это связано с тем, что контроллеры серий NC-2000xx были разработаны уже после прекращения модернизации ПО ParsecNET 2.5.

Каждый контроллер поставляется с установленным адресом 1, который не изменяется.

В системе ParsecNET 2.5 каждый контроллер представляется как один единственный контроллер, подключенный к рабочей станции с адресом 1. Для правильной работы контроллера в подсистеме доступа выберите тип контроллера NC-5000, канал – 1, адрес – 1, как показано на рисунке ниже. Введите правильный IP-адрес и установите значения остальных параметров.

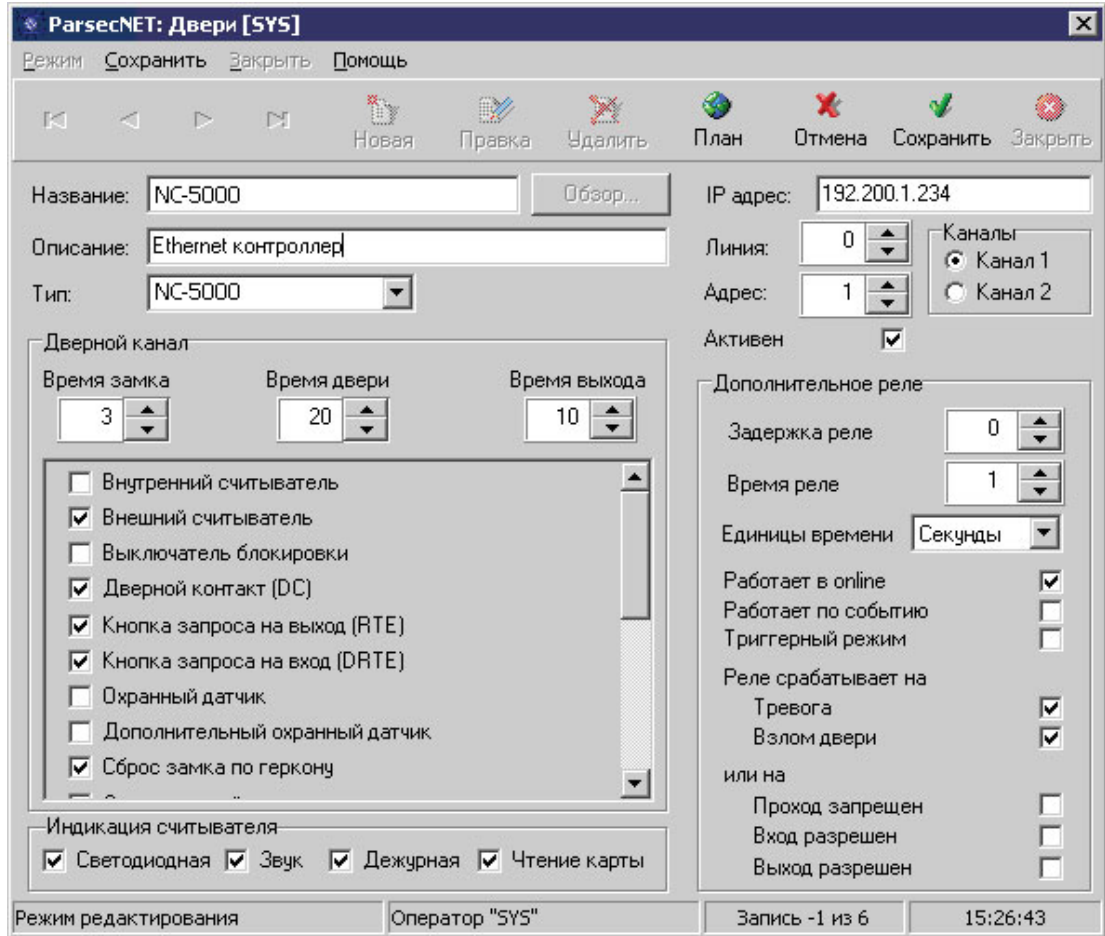

Рисунок 23. Настройка контроллера в ParsecNET 2.5

<span id="page-23-1"></span>Более подробно процесс настройки описан в руководстве по эксплуатации ПО ParsecNET 2.5.

#### **3.7. Проблемы и их решения**

<span id="page-23-2"></span>*3.7.1. При добавлении контроллера в систему или при редактировании его настроек в консоли Монитора событий появляется транзакция «Нет связи с контроллером». Либо от контроллера вообще не приходят транзакции.*

Возможные причины:

• Нет электропитания на контроллере;

- Неправильно настроен контроллер (адрес на линии, тип контроллера и т.п.);
- <span id="page-24-0"></span>• Неисправна линия связи с контроллером.
	- *3.7.2. При прикладывании карт к считывателю или при перезагрузке контроллера по питанию в Мониторе событий формируется транзакция «Взлом считывателя» или «Взлом внутреннего считывателя».*

Возможные причины:

- Подключенные считыватели имеют одинаковые адреса (оба подключены как внешний или как внутренний);
- В настройках контроллера не выбран считыватель (не стоит флаг в настройках);
- В цепи замка контроллера не установлен варистор, который сглаживает импульсы от замка. Эти импульсы могут формировать наводки на считыватель;
- <span id="page-24-1"></span>• В настройках контроллера считыватель выбран, но к контроллеру не подключен.

#### *3.7.3. Контроллер найден, но им нельзя управлять.*

Возможные причины:

- Не вставлен (не распознан системой) лицензионный ключ;
- В настройках контроллера не стоит флаг «Активен» (в ParsecNET 2.5) или «Использовать» (в ParsecNET 3).

# <span id="page-24-2"></span>*3.7.4. После прикладывания карты контроллер не отпирает дверь, формируется транзакция «Нет ключа в БД устройства».*

Возможные причины:

- Этот контроллер не добавлен в группу доступа пользователя;
- Пользователь еще не загрузился в контроллер;
- Переполнена БД контроллера.

# *3.7.5. Контроллер самопроизвольно переходит в режим охраны.*

<span id="page-24-4"></span><span id="page-24-3"></span>Возможная причина: неисправна («залипла») кнопка RTE (запроса на выход). Поэтому, при поднесении карты, имеющей привилегию управления охраной, точка прохода переходит в режим охраны.

#### *3.7.6. Электро-магнитный замок (запираемый напряжением) не запирается контроллером (электро-механический замок (отпираемый напряжением) не отпирается контроллером).*

Возможные причины:

- Контроллер не получает питания от БП;
- <span id="page-24-5"></span>• Неисправна линия связи с замком.

# *3.7.7. При открытой двери через некоторое время считыватели начинают пищать.*

<span id="page-24-6"></span>Возможная причины: в карточке контроллера в ПО ParsecNET включена функция «Звук незакрытой двери».

# **4. ХРАНЕНИЕ**

Рекомендуется хранить устройства в упаковочной таре в отапливаемом складском помещении не более 10 штук в стопке. Допускается хранение при температуре окружающего воздуха от -20 до +60 °С и относительной влажности до 90% (условия хранения 1 по ГОСТ 15150-69).

Не храните устройство в местах, подверженных воздействию прямых солнечных лучей, резкому изменению температуры и повышенной влажности. Кроме того, устройство не предназначено для эксплуатации и хранения в условиях воздействия токопроводящей пыли, паров кислот и щелочей, соляного тумана, а также газов, вызывающих коррозию и разрушающих изоляцию.

Гарантийный срок хранения контроллера – 5 лет со дня изготовления.

# **5. ТРАНСПОРТИРОВКА**

<span id="page-25-0"></span>Транспортирование упакованного в тару изделия может производиться любым видом транспорта на любые расстояния в соответствии с правилами перевозки грузов, действующими на соответствующем виде транспорта. При этом тара должна быть защищена от прямого воздействия атмосферных осадков.

При транспортировании самолетом допускается размещение груза только в отапливаемых герметизированных отсеках.

Тара на транспортных средствах должна быть размещена и закреплена таким образом, чтобы были обеспечены ее устойчивое положение и отсутствие перемещения.

Условия транспортирования должны соответствовать условиям хранения 5 по ГОСТ 15150-69.

После транспортирования при отрицательных или повышенных температурах непосредственно перед вводом в эксплуатацию контроллер должен быть выдержан в нормальных климатических условиях не менее 2 часов.

# <span id="page-25-1"></span>**6. УТИЛИЗАЦИЯ**

Поскольку контроллер содержит батарею, по истечении срока службы его необходимо утилизировать в соответствии с законом об обращении с отходами производства и потребления, принятом в Вашем территориально-административном субъекте Российской Федерации. Для уточнения правил утилизации, а также для получения информации об организациях, занимающихся утилизацией электронной техники, обратитесь к представителям местного органа власти.